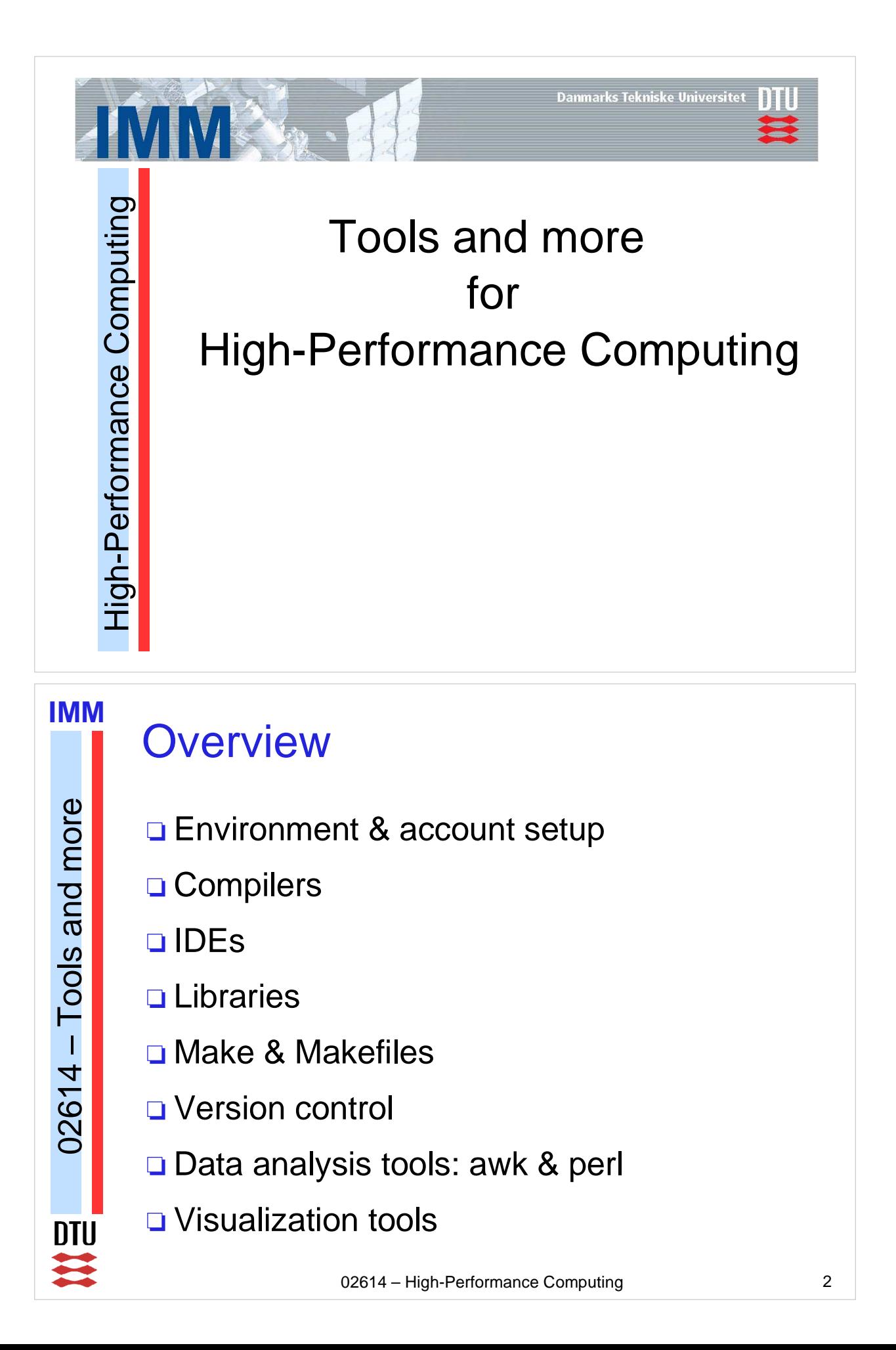

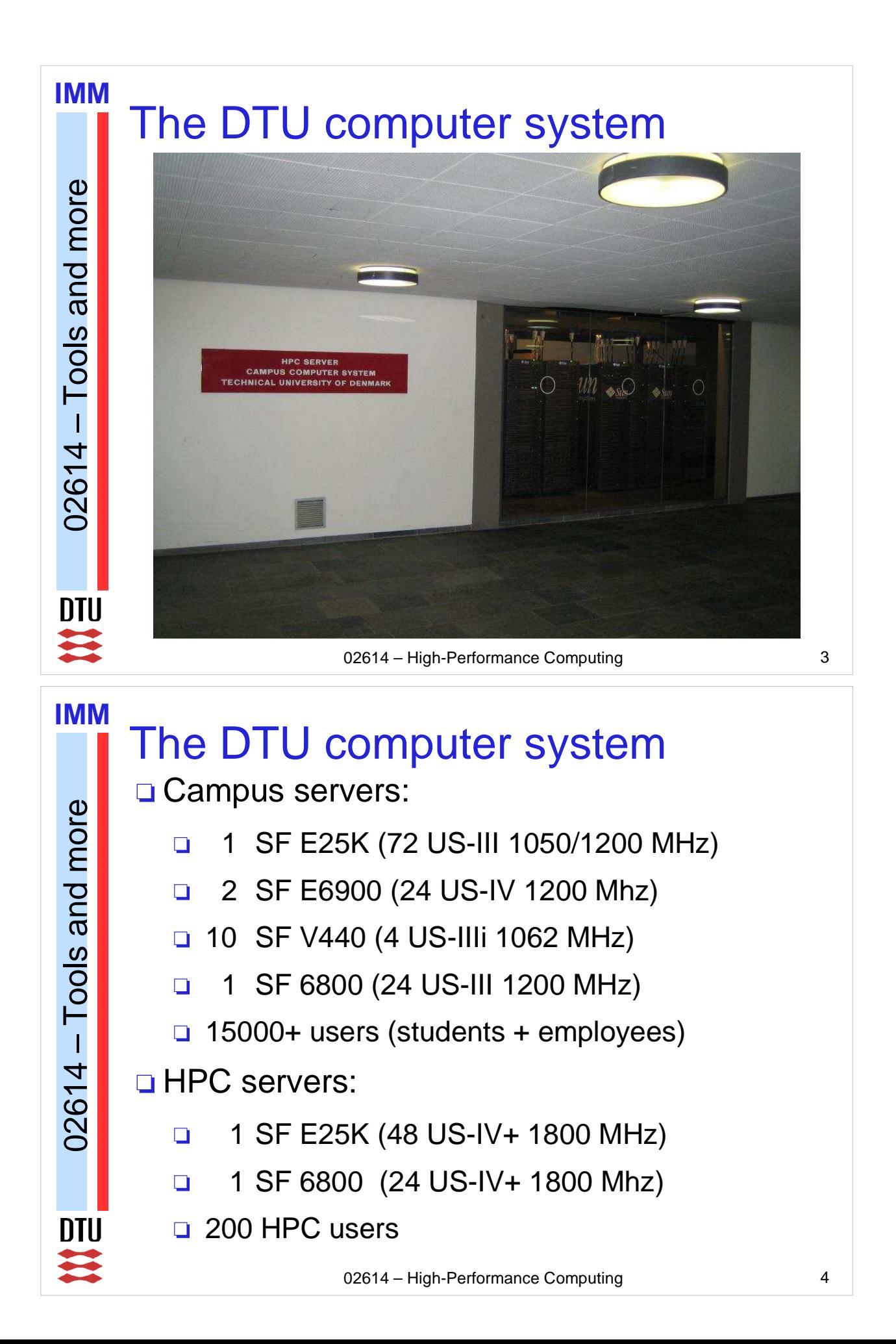

#### **IMM** The DTU computer system Tools and more 02614 – Tools and more **□** most applications on the system are started by a load-balancing system  $\Box$  there are different CPU types, clock frequencies, amounts of RAM, etc  $\Box$  this is a multi-user system(!)  $\mathbf{I}$ 02614  $\Box$  if you want to compare performance numbers:  $\Box$  make sure to be on the same system/machine  $\Box$  check the load (uptime command) – and ... **□**... check the CPUs on-line (cpucount command) **DTU**  $\mathbf{u}$ 02614 – High-Performance Computing **5**

## Access to the system

## On Campus:

 $02614 - \text{Tools}$  and more

้า

02614

Tools and more

**IMM**

**□** SunRay terminals in the computer rooms at DTU (databars). Get a smart-card to be more flexible.

### □ Remote access:

- **□ Secure SHell (ssh) connection.**
- **ThinLinc remote desktop session:** 
	- **□** download ThinLinc client from www.thinlinc.com
	- **□** connect to thinlinc.gbar.dtu.dk
	- **□** preferred way, if you work a lot with GUIs

**IMM**

# Account setup

**□** Special HPC setup on the G-bar computers

 $\Box$  add the line

/appl/htools

to your ~/.grouprc file and log out and in again

 $\Box$  This initializes the environment for you, such that you get access to the compilers and tools needed

02614 – High-Performance Computing 7

## **IMM Compilers**  $02614 - Tools$  and more  $02614 - \text{Tools}$  and more **□ Sun Studio compilers & tools**  $\Box$  version 11 (default) – version 12 is coming soon **□** version 8, 9 & 10 still on the system **Q** use init.ssN  $(N = 8,...,11)$  to change version □ GNU Compilers (C/C++) □ version 3.4.3(default) **Quse** init.gcc GCC for SPARC (version 4.0.2) **Quse** init.sungcc DTU 02614 – High-Performance Computing 8

**IMM**

# IDEs

**G** Sun Studio (sunstudio) □ Compilers (Fortran, C/C++)  $\Box$  Debugger (dbx), analysis tools – more later Ocdeforge (codeforge) Graphical debuggers: **Totalview (totalview)** Data Display Debugger (ddd) **GUI front-end to either dbx or gdb** 

02614 – High-Performance Computing 9

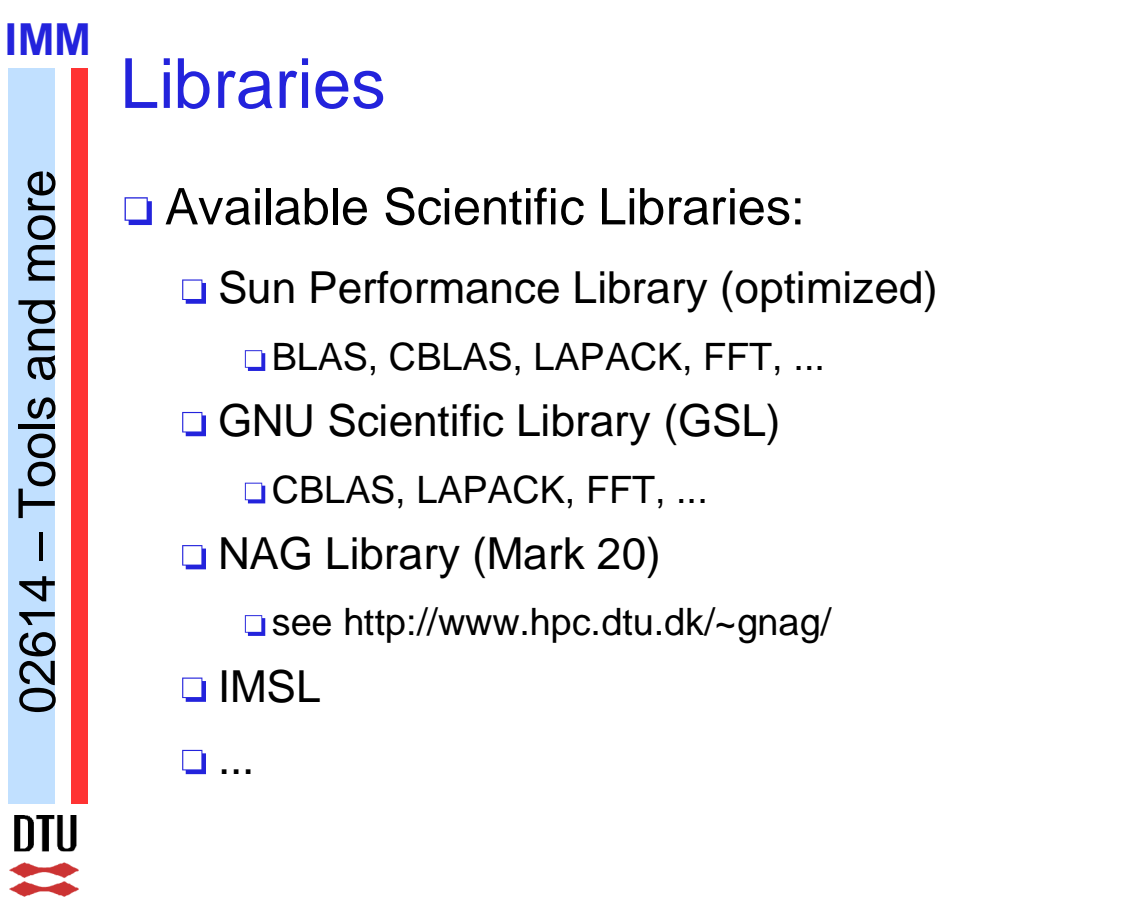

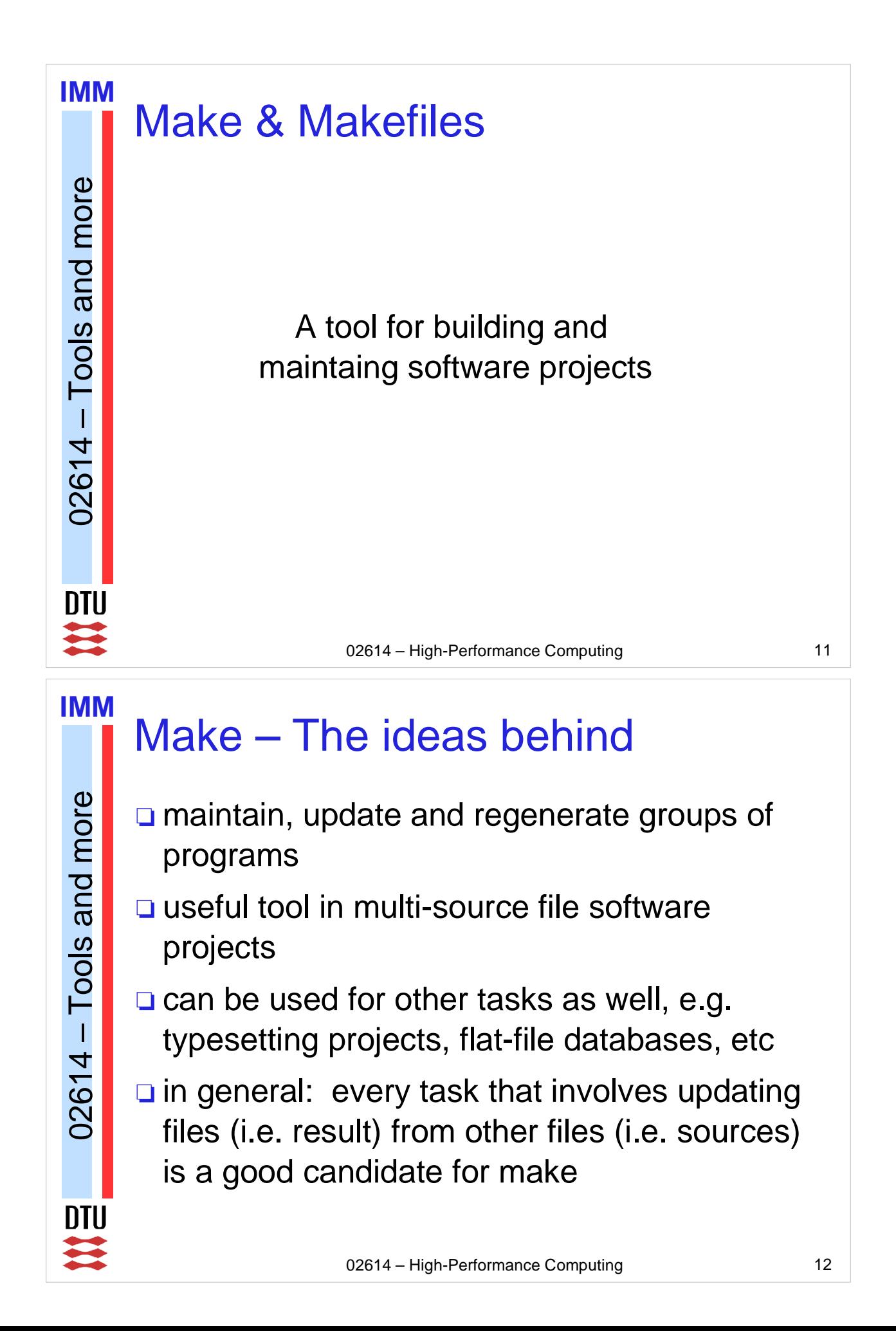

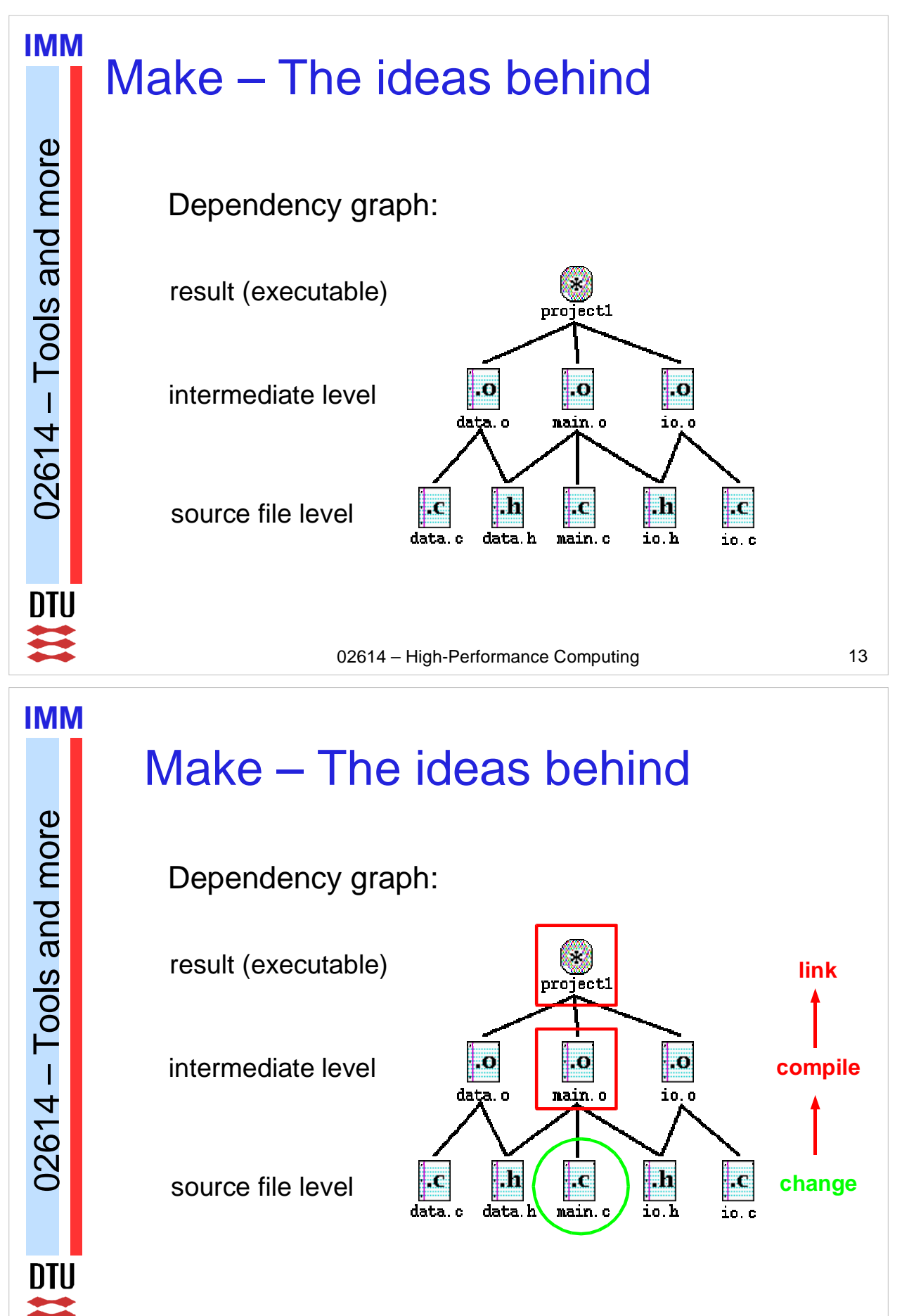

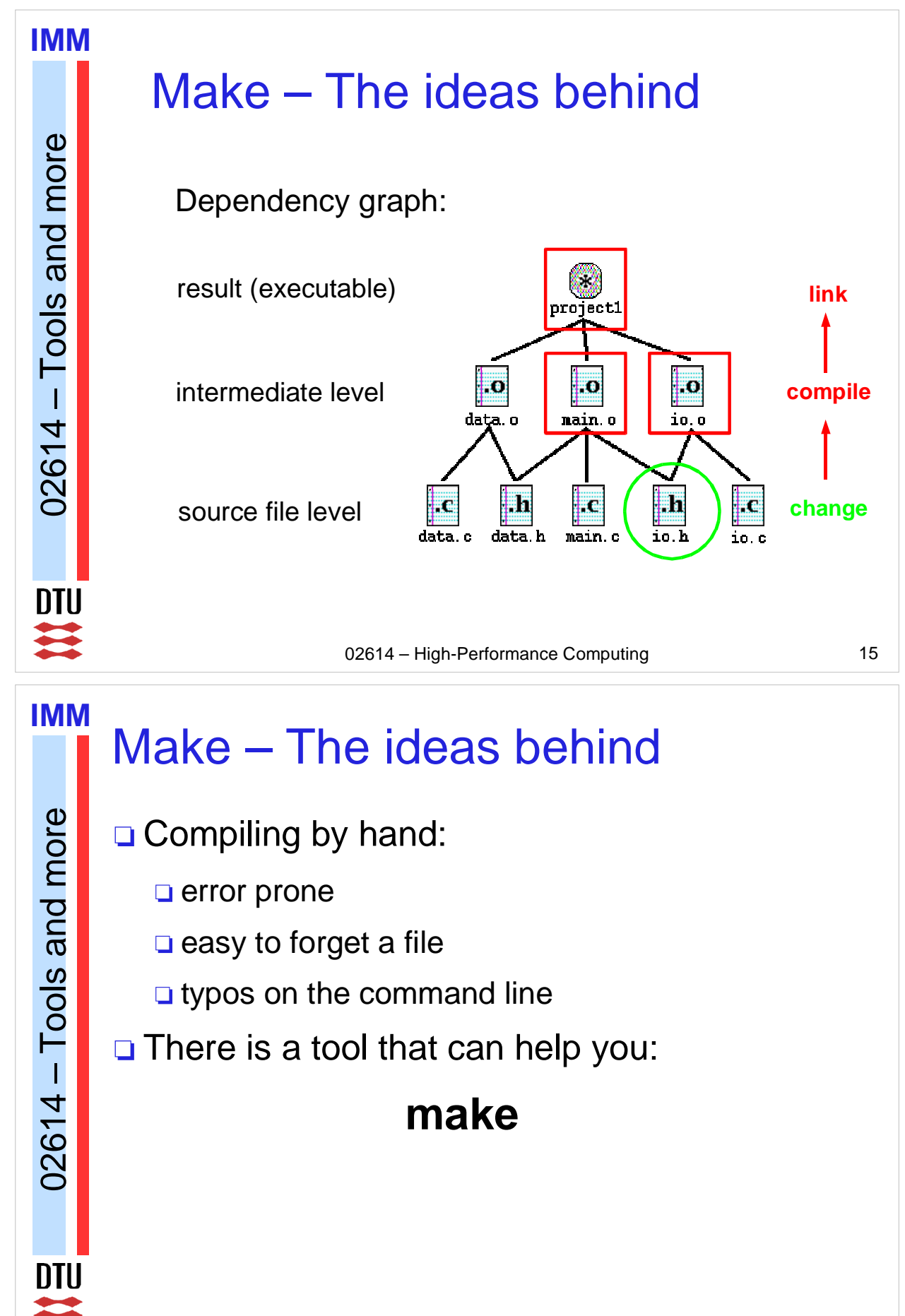

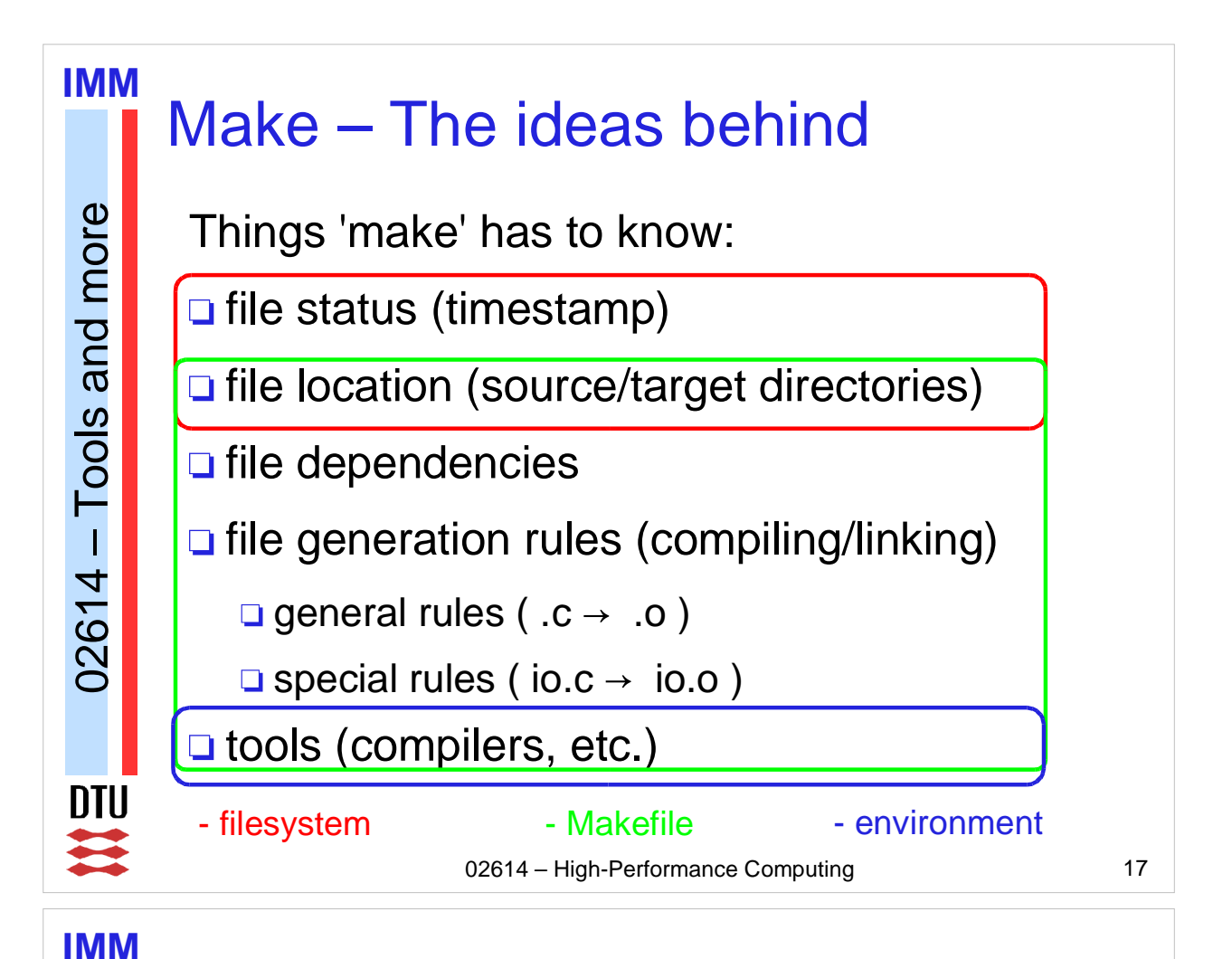

## Makefile – rulesets...and more

- **□** make needs a set of rules to do its job  $\Box$  rules are defined in a text file – the *Makefile* **□** standard names: Makefile or makefile □ non-standard names can be used with the '-f' option of make: make -f mymf ...
- **preview/dryrun option:** make -n ...

 $02614 - \text{Tools}$  and more

 $\mathbf{I}$ 

02614

Tools and more

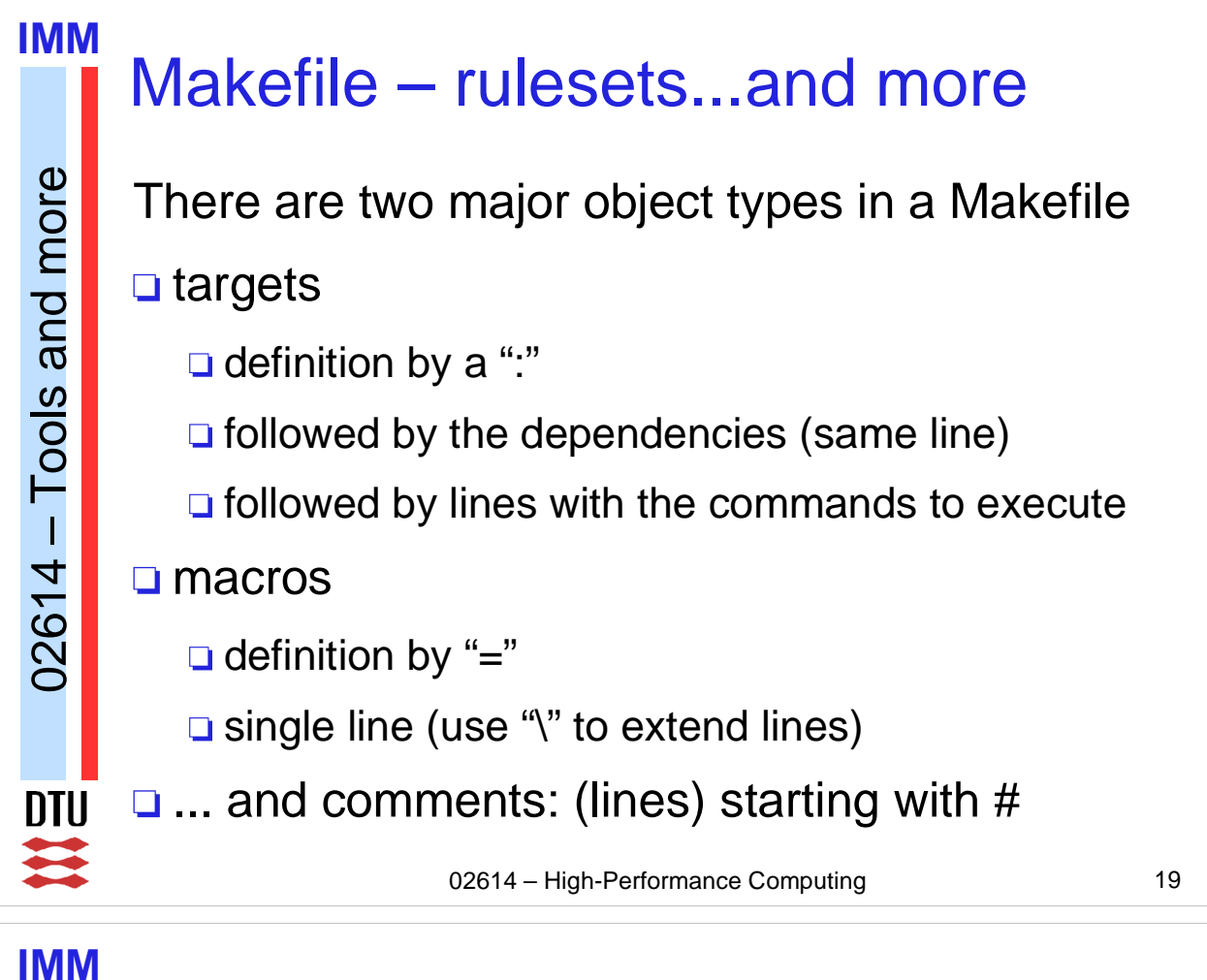

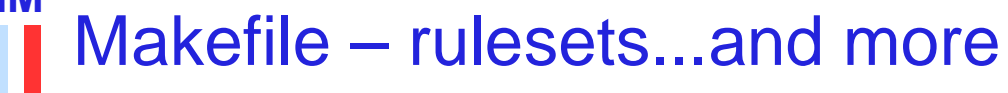

 $02614 - \text{Tools}$  and more

02614 – Tools and more

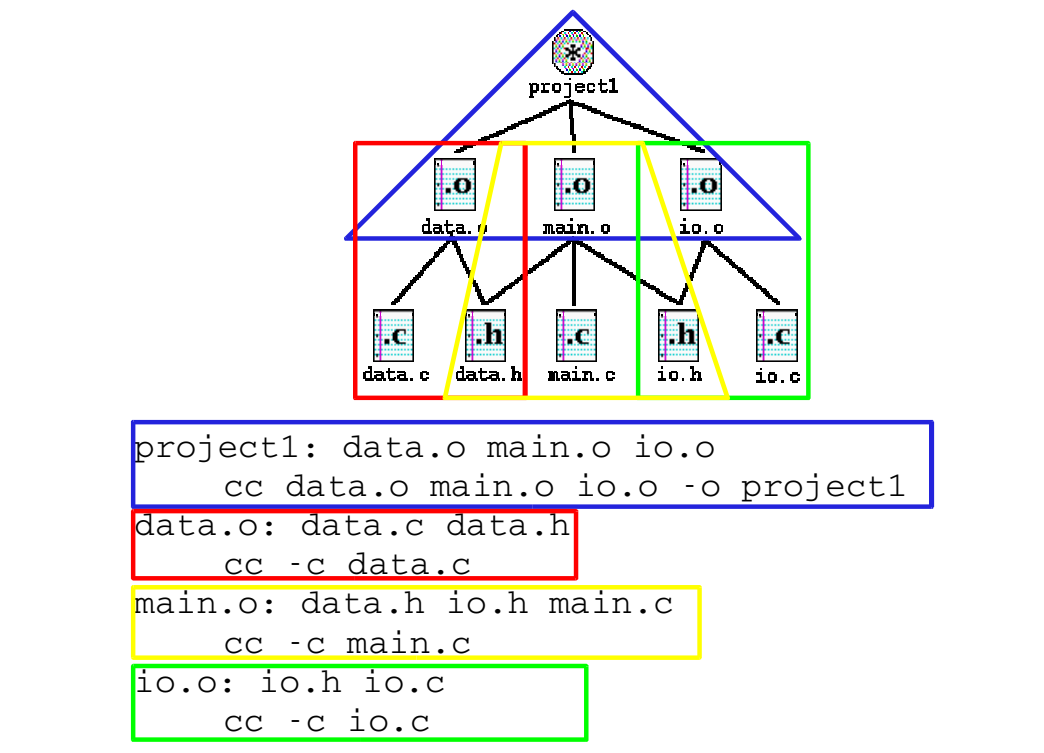

#### 02614 – High-Performance Computing 20

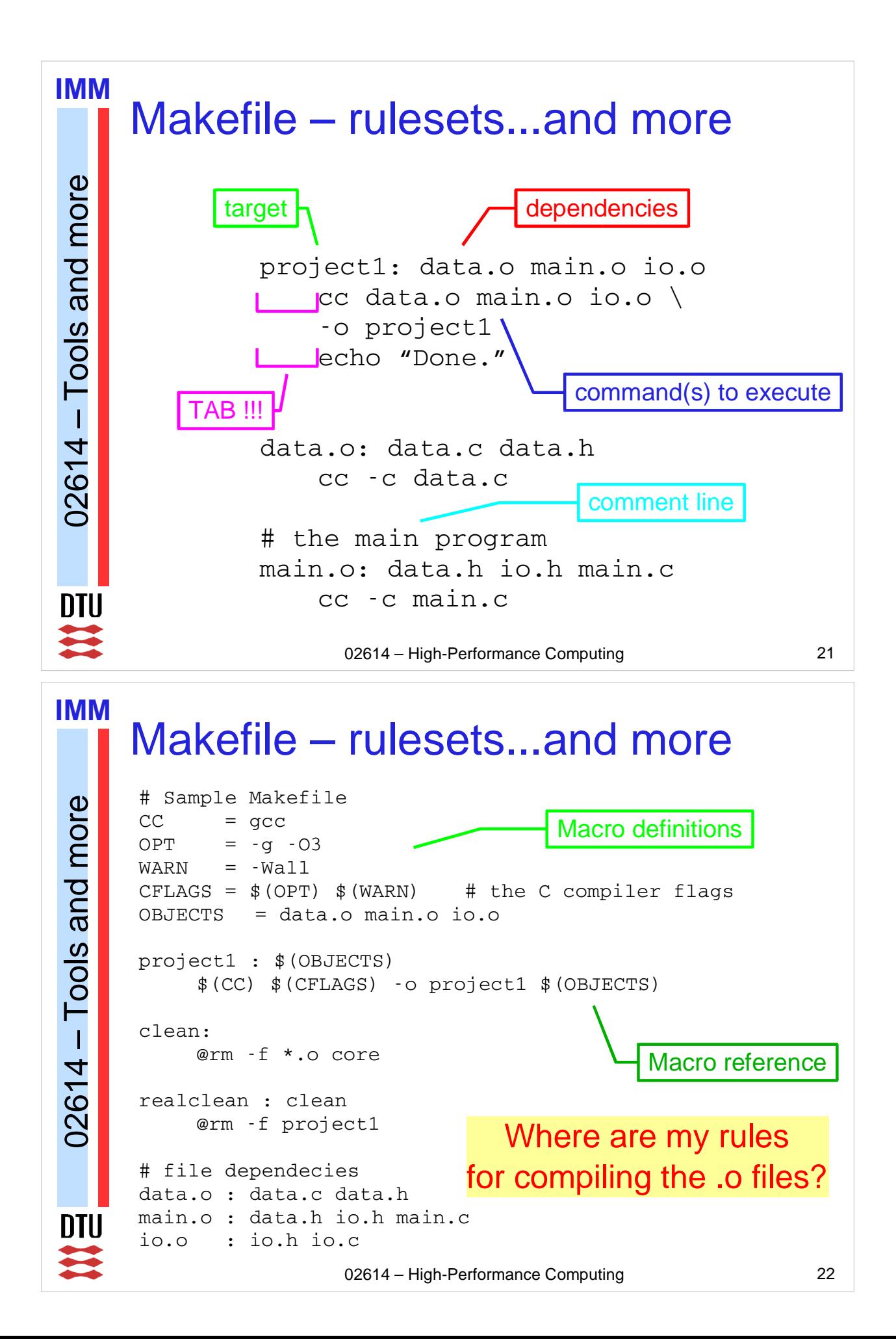

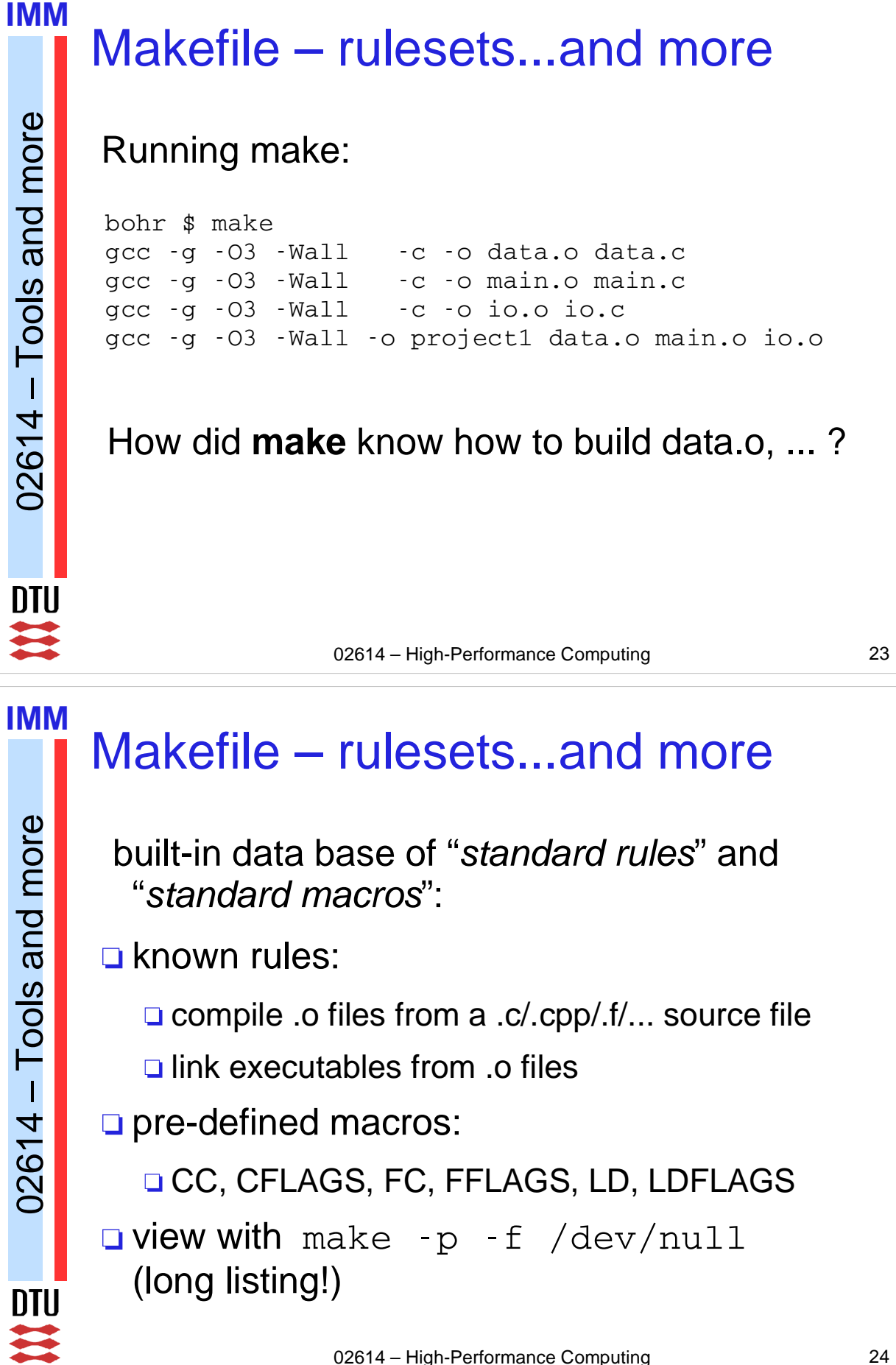

#### **IMM** Makefile – rulesets...and more

```
02614 – Tools and more
   02614 – Tools and more
DTU
\sum_{i=1}^{n}
```
#### # GNU Make 3.80 # Variables ... # default OUTPUT\_OPTION = -o \$@ # makefile (from `Makefile', line 3)  $CC = qcc$ # environment MACHTYPE = i686-suse-linux # makefile (from `Makefile', line 6)  $CFLAGS = $(OPT) $ (WARN)$ # makefile (from `Makefile', line 4)  $OPT = -q - 03$ # makefile (from `Makefile', line 5)  $WARN = -Wall$ # default COMPILE. $c = $ (CC) $ (CFLAGS) $ (CPPFIAGS) -c$ # makefile (from `Makefile', line 8) OBJECTS = data.o main.o io.o

02614 – High-Performance Computing 25

#### **IMM**

 $02614 - \text{Tools}$  and more

02614 – Tools and more

ШU

...

## Makefile – rulesets...and more

```
...
# Implicit Rules
.c.o:
# commands to execute (built-in):
    $(COMPILE.c) $(OUTPUT_OPTION) $<
...
data.o: data.c data.c data.h
# Implicit rule search has been done.
# Implicit/static pattern stem: `data'
# Last modified 2004-08-27 10:08:56.008831584
# File has been updated.
# Successfully updated.
# commands to execute (built-in):
    $(COMPILE.c) $(OUTPUT_OPTION) $<
```
02614 – High-Performance Computing 26

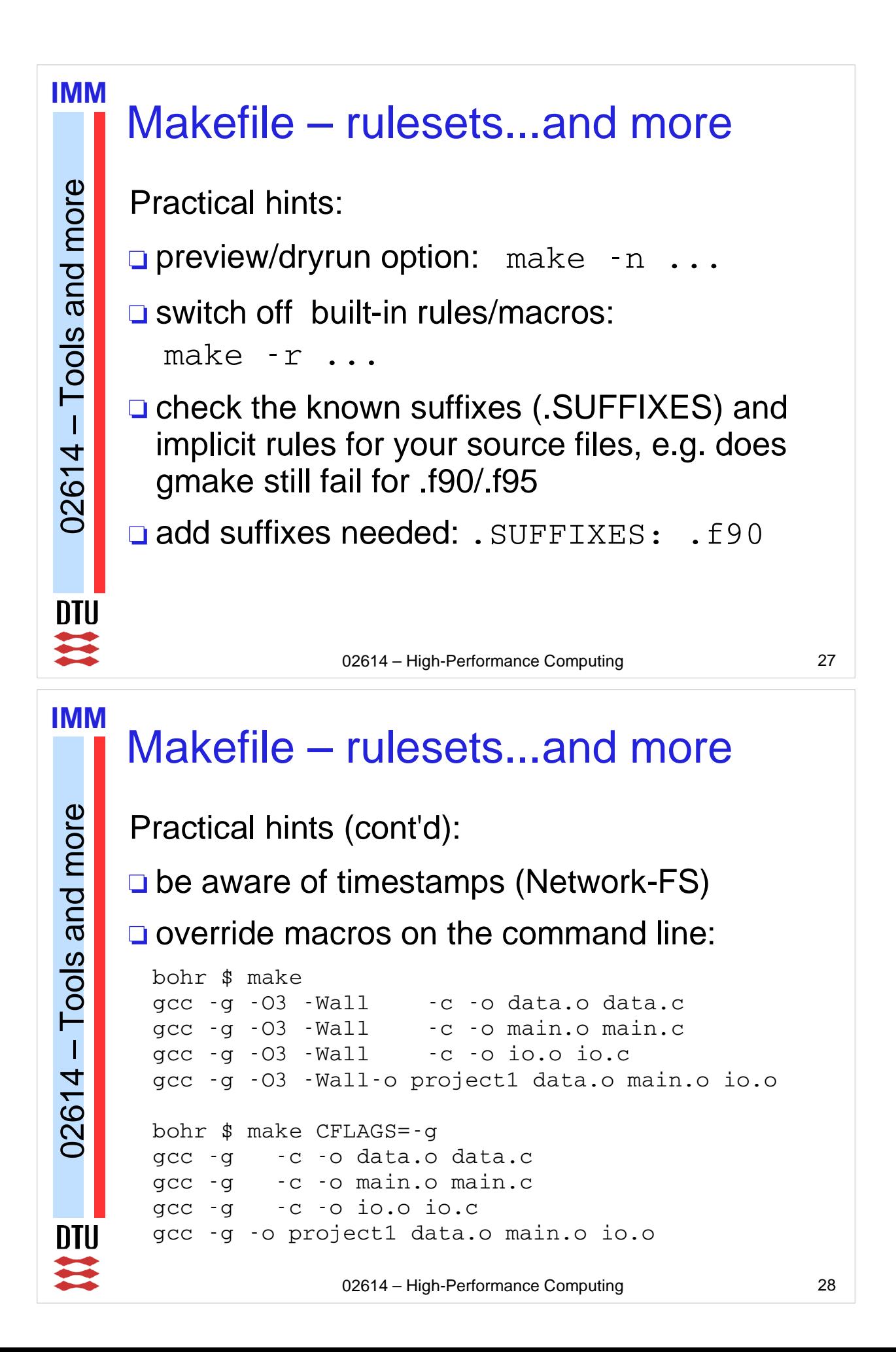

#### **IMM** Makefile – rulesets...and more Tools and more 02614 – Tools and more Special variables/targets:  $\Box$  the first target in Makefile is the one used when you call make without arguments! automatic variables:  $\Box$  \$< - The name of the first prerequisite.  $\mathbf{I}$ 02614  $\Box$  \$ $\omega$  - The file name of the target of the rule. offer more information: **□** man make  $\Box$  info make (usually gmake) **DIU** 芸 02614 – High-Performance Computing 29

# Makefile – rulesets...and more

- Makefile design Best practice:
- $\square$  start with the macros/variables

 $02614 - \text{Tools}$  and more

 $\mathbf{I}$ 

02614

Tools and more

**IMM**

- **□** call your first target "all:" and make it depend on all targets you want to build
- □ have a target "clean:" for cleaning up
- **□** avoid explicit rules where possible, i.e. use redundancy

#### **IMM** Makefile – rulesets...and more Tools and more 02614 – Tools and more Makefile design – Best practice (cont'd): check your dependencies: **D** by hand □ most C/C++ compilers can generate Makefile dependencies (see compiler documentation)  $02614 -$ **Sun Studio: cc - xM1** Gnu C: gcc - MM **Q** external tool: makedepend - Y **□ Note: the options above ignore** /usr/include **DTU**  $\sum_{i=1}^{n}$ 02614 – High-Performance Computing 31

### **IMM**

 $02614 - \text{Tools}$  and more

 $\mathbf{I}$ 

02614

Tools and more

## Makefile – rulesets...and more

- Common mistakes:
- □ missing TAB in "command lines"
- □ wrong variable references:
	- \$VAR instead of \$(VAR)
- **□** missing/wrong dependencies
- **T** remember: each command is carried out in a new sub-shell

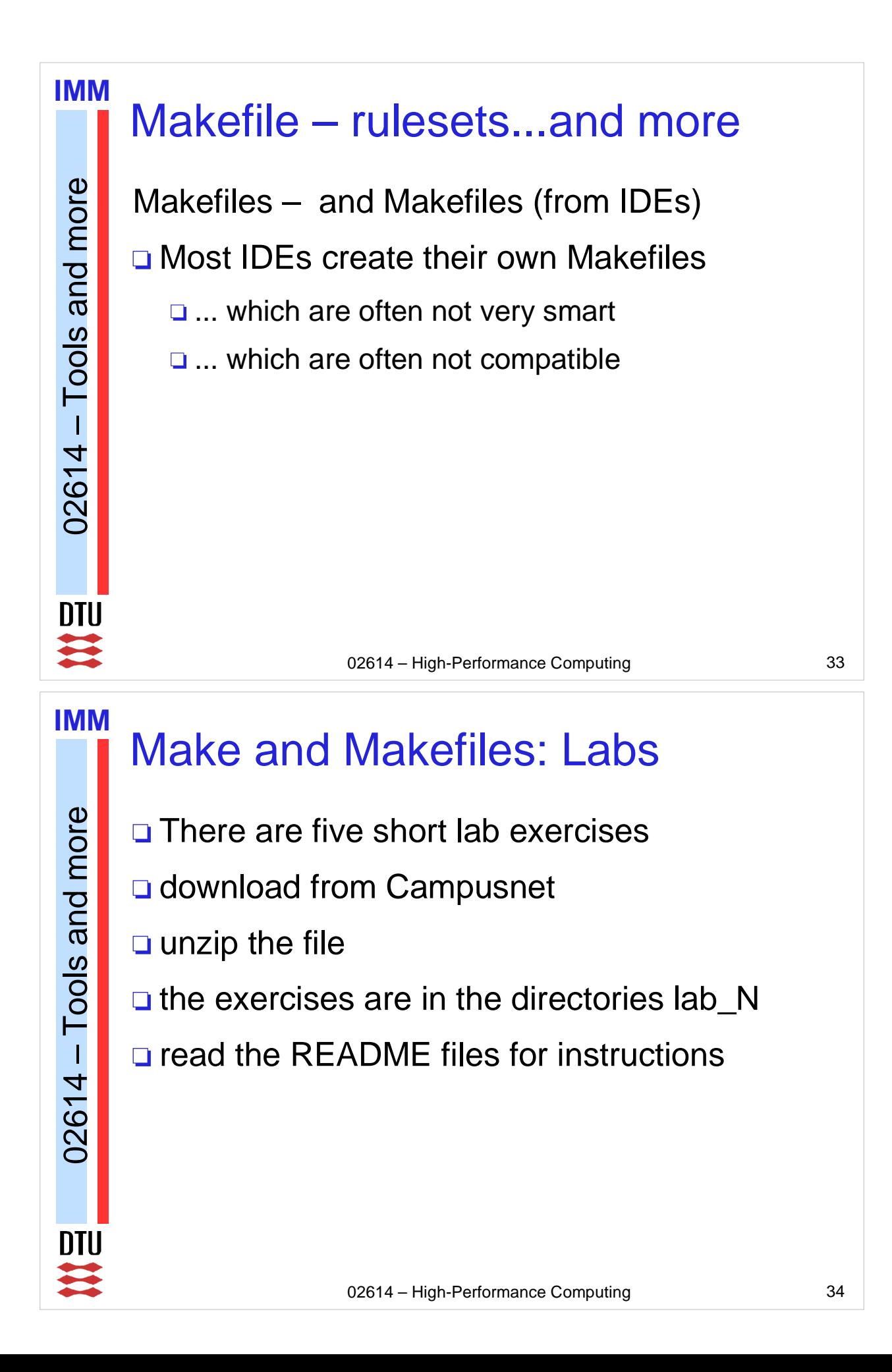

# **IMM** 02614 – High-Performance Computing 35 Make and Makefiles: Labs □ makedepend: **If** man makedepend does not work, use man -M/usr/openwin/man makedepend □ Hints:  $\Box$  M PI is a definition from  $\angle$ math.h>  $\Box$  sin() is a function from libm.so, so you have to link with that library (use -lm the right place)

## **IMM**

 $02614 - \text{Tools}$  and more

 $02614 - Tools$  and more

## Version control

- $\Box$  Larger but also simple software projects need to keep track of different versions
- **□** This is very useful during development, e.g. to be able to go back to the last working version
- **Q** Versioning Tools:

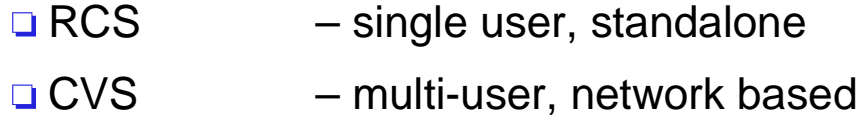

□ Subversion – multi-user, network based

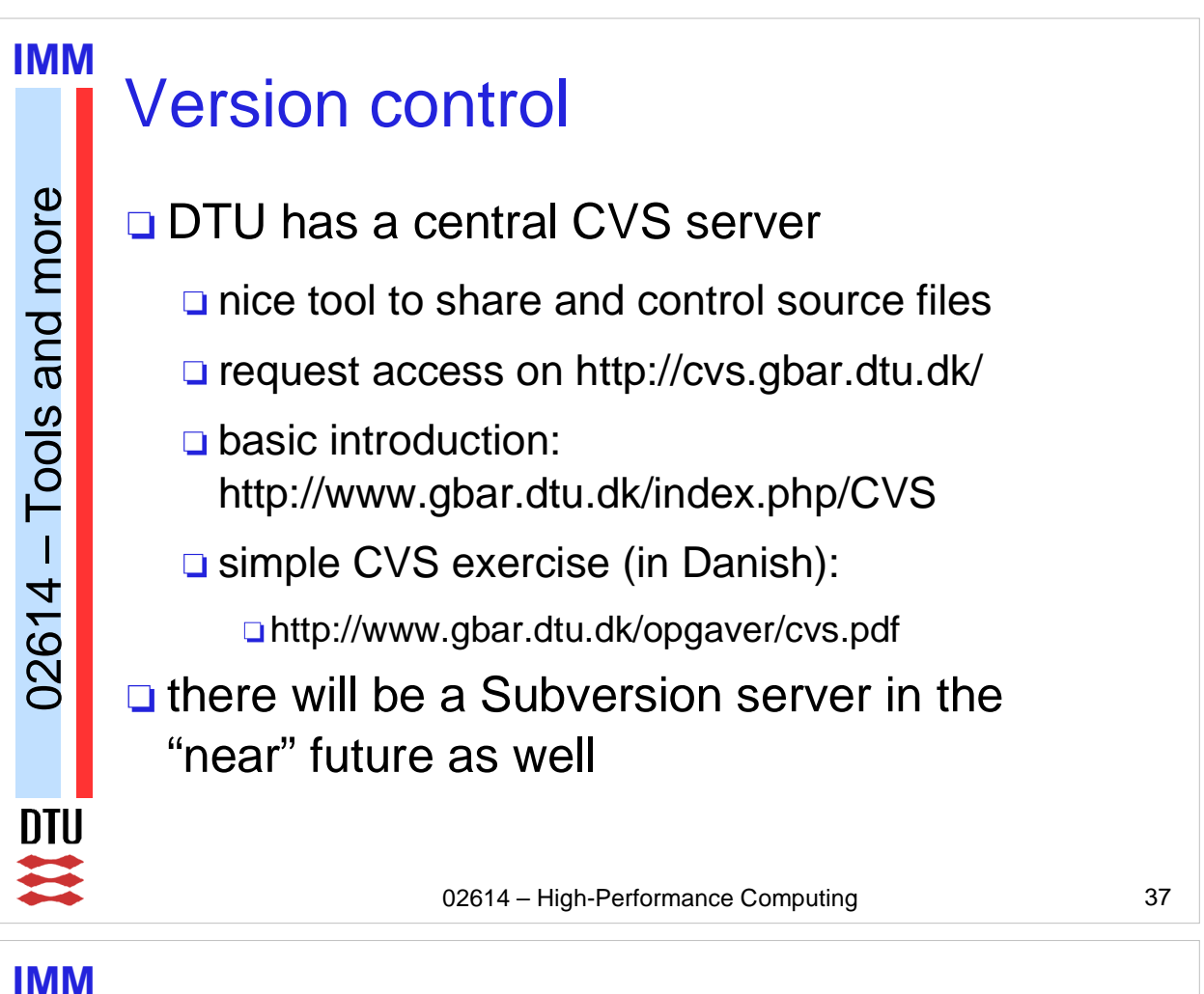

## Data analysis tools

- **□ Scientific software usually produces lots of** data/datafiles
- **□** There are good tools to do (a quick) analysis:
	- □ awk standard UNIX/Linux tool
	- $\Box$  perl available on many platforms
- □ Both tools can be used
	- $\Box$  from the command line
	- **□** with scripts

 $02614 - \text{Tools}$  and more

 $\mathbf{I}$ 

02614

Tools and more

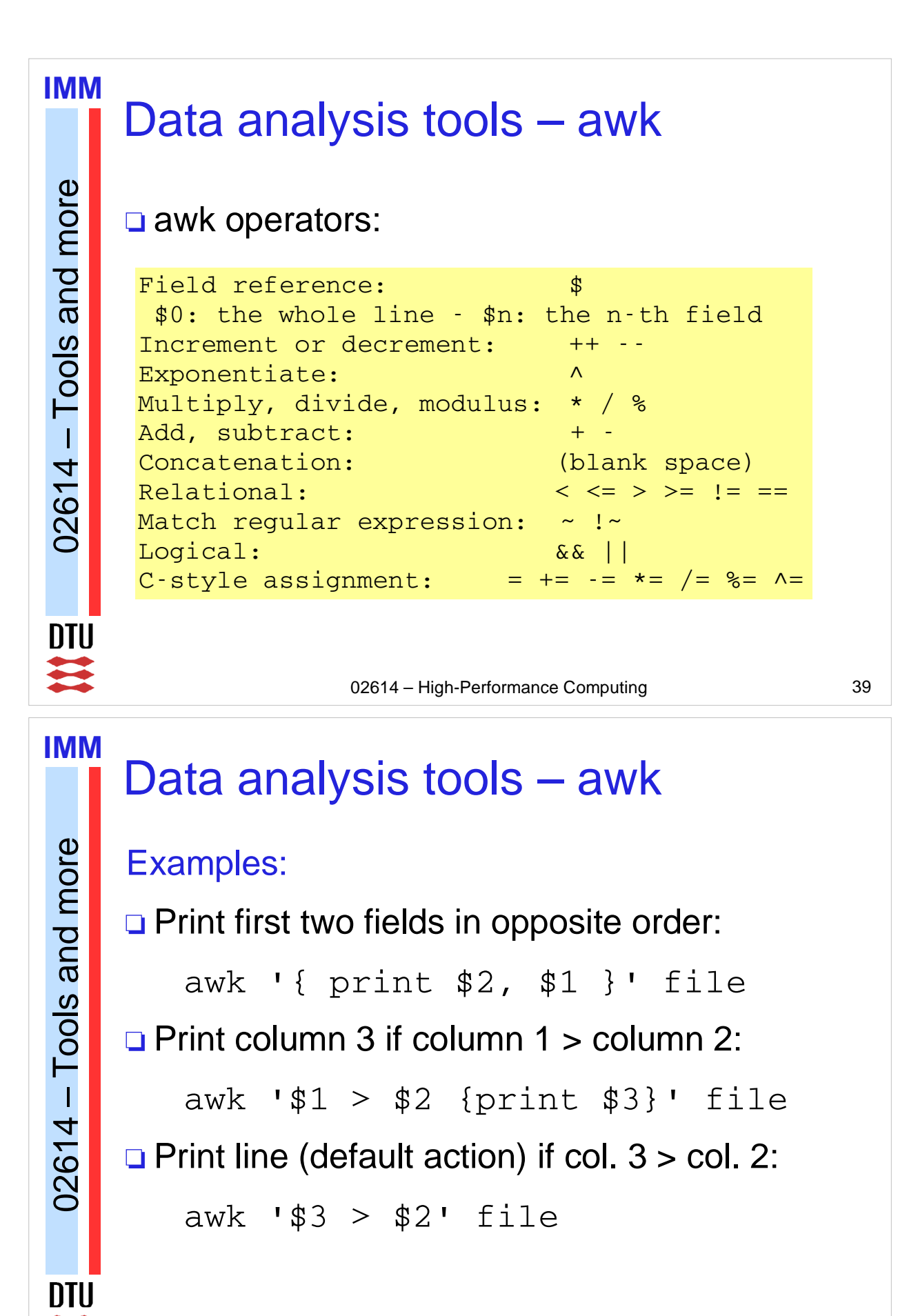

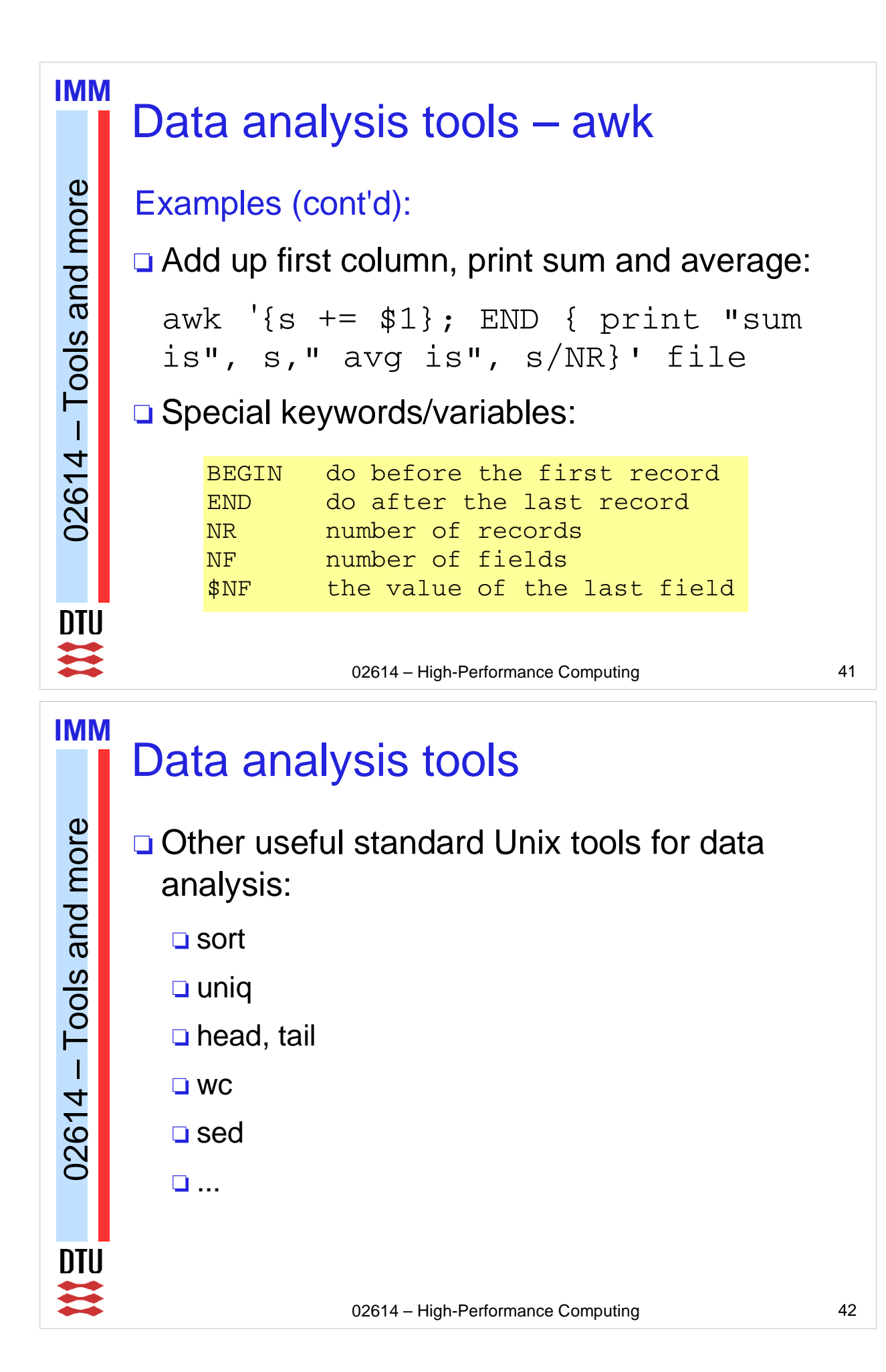

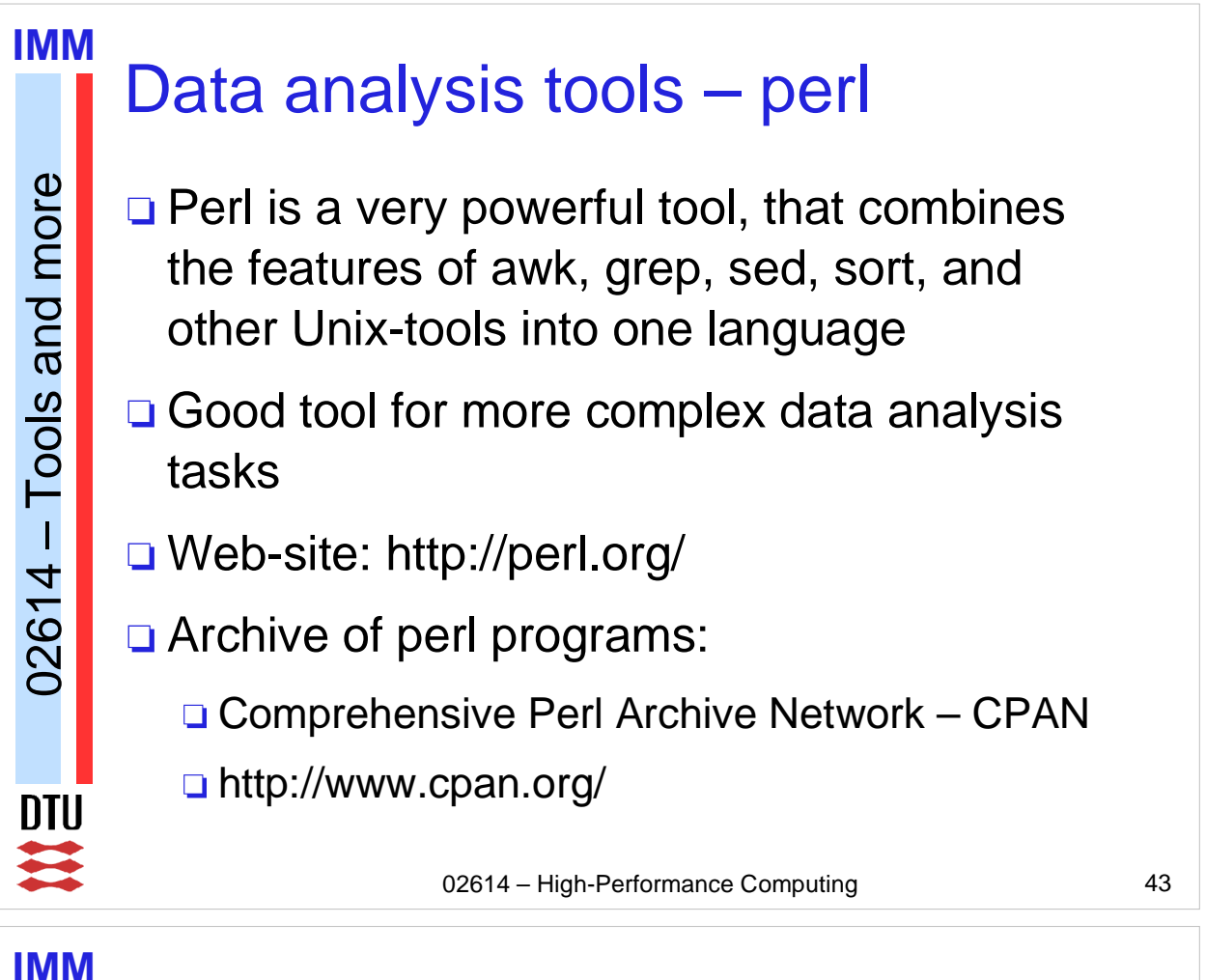

## Data analysis tools – perl

```
02614 - Tools and more
02614 - \text{Tools} and more
       Perl example script:
        #!/usr/bin/perl
        while (\le) {
              next if /\wedge#/; # skip comment lines
              \thetafields = split(); # split the line
              if (\frac{4}{10}) (\frac{4}{10}) (\frac{4}{10}) (\frac{4}{10}) (\frac{4}{10}) elements
                     print "$fields[0] $fields[2]\n";
               }
               else {
                     print;
               }
        }
```
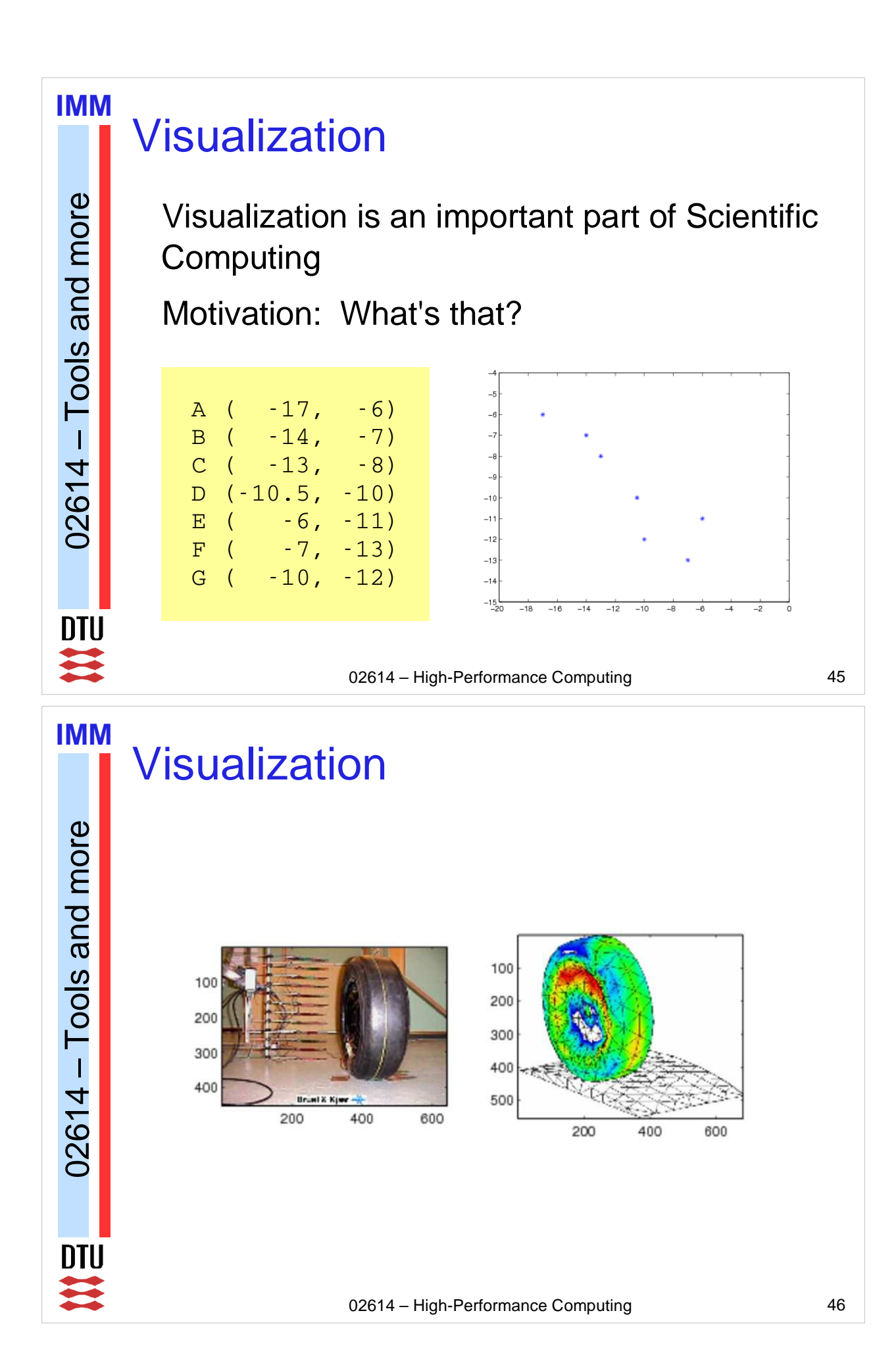

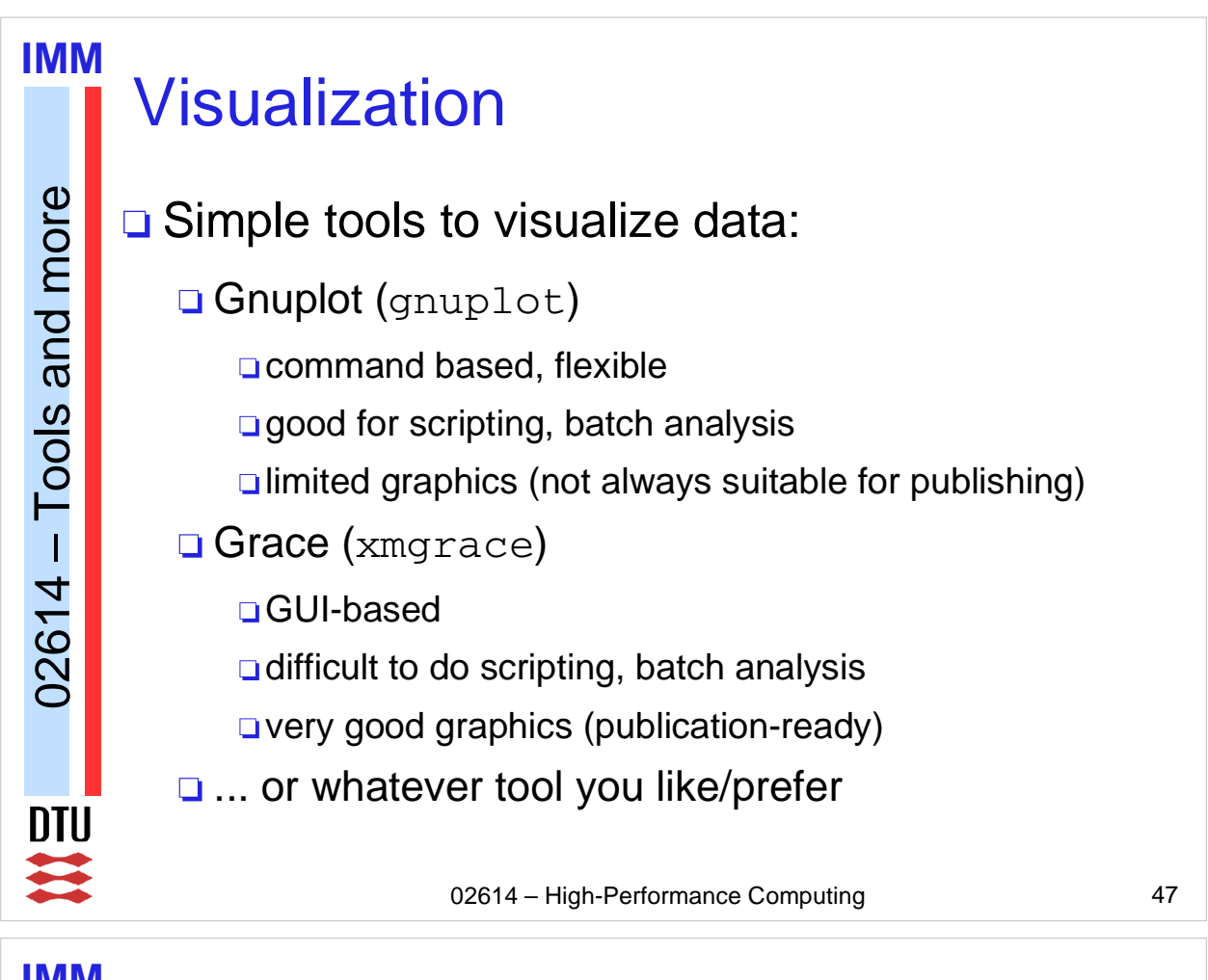

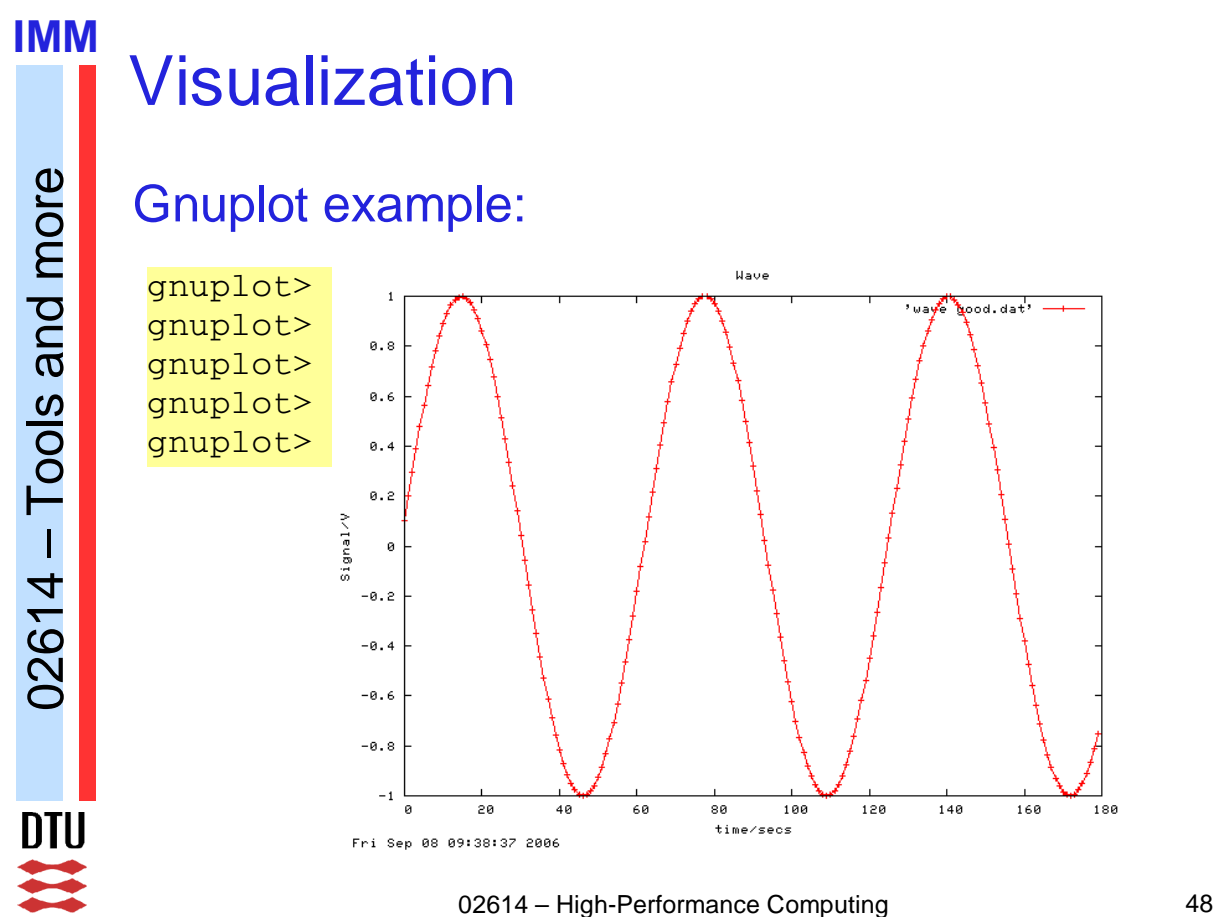

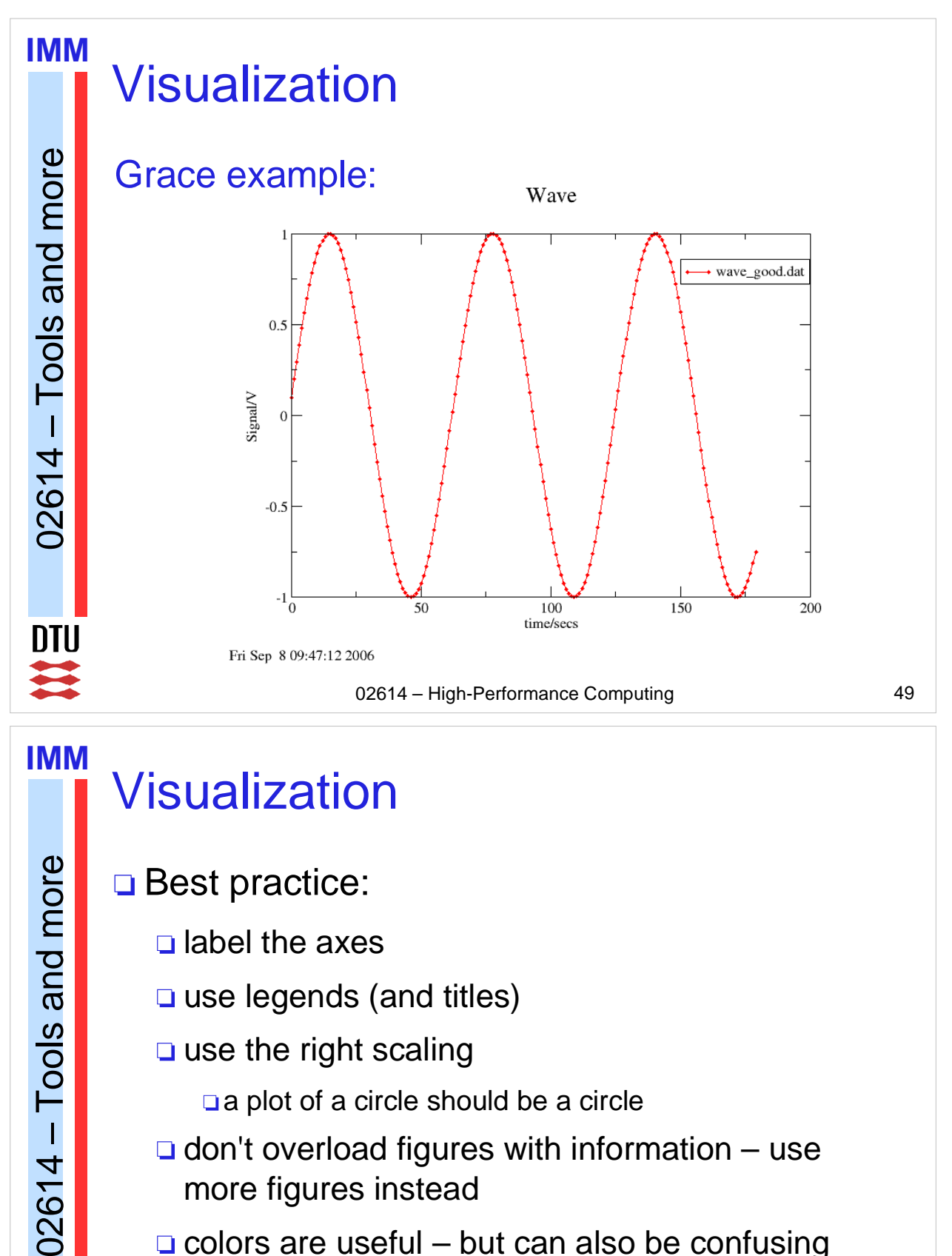

Ш

- label the axes
- **□** use legends (and titles)
- use the right scaling
	- a plot of a circle should be a circle
- $\Box$  don't overload figures with information use more figures instead
- $\Box$  colors are useful but can also be confusing

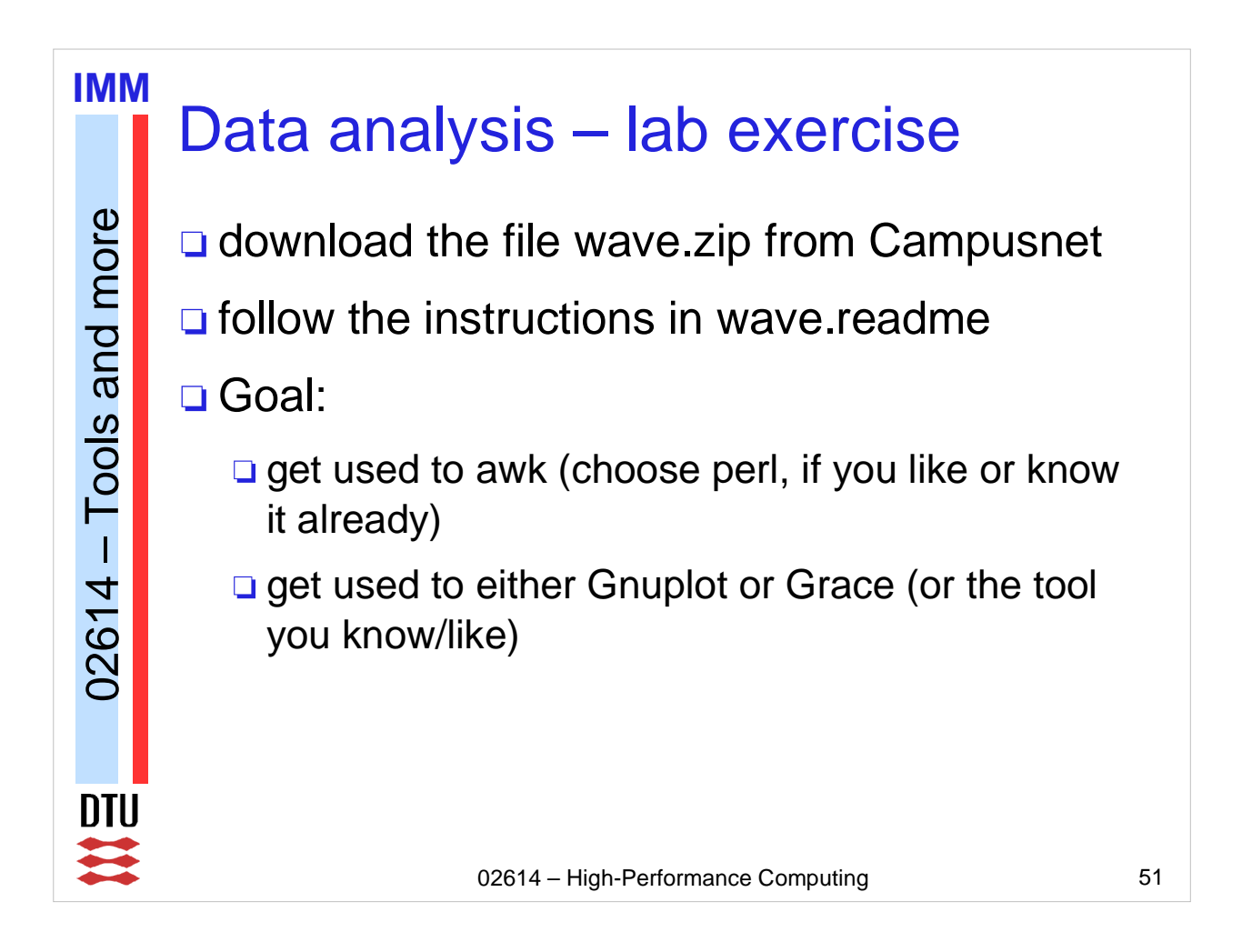